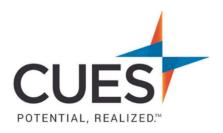

## Member How-to Document

## Logging in to CUES.org

**Purpose:** To access member benefits, you will first need to login to cues.org. Every individual has a unique username and password. If you do not know your username and/or password, see Resetting Your Password in the Member Help Center.

## **Process:**

- 1. In a web browser (preferably Google Chrome or Microsoft Edge) access cues.org.
- 2. Click 'LOG IN'

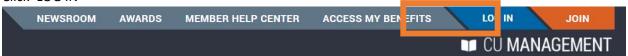

3. Enter your username and click continue

\*Note: Your email address is <u>not</u> your username

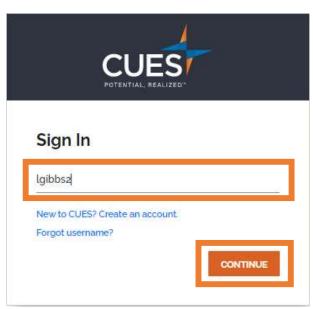

4. Enter your password and click 'SIGN IN'

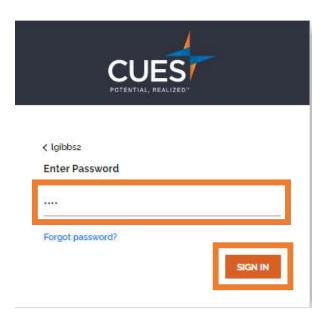

**5.** You have now successfully logged in to your CUES membership and will be directed to your myCUES Dashboard.

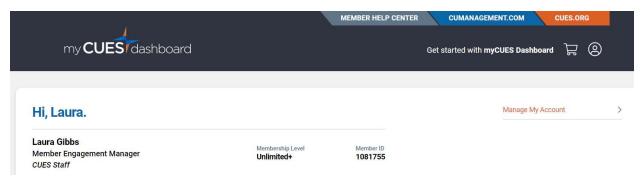

PO Box 14167 Madison, WI 53708

Email: <u>cues@cues.org</u> | Phone: US: <u>608.271.2664</u> or <u>800.252.2664</u>, opt. 2; Canada Tel: <u>604.347.7097</u>